# A20-CAN

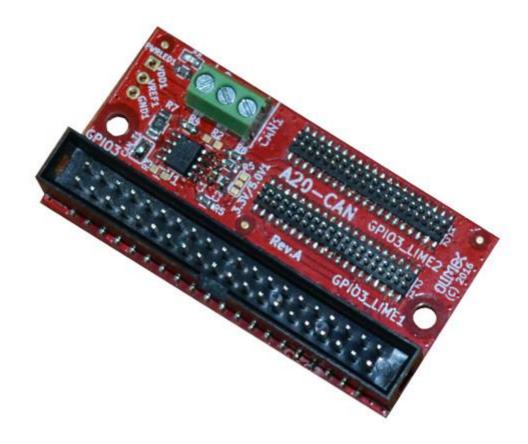

A20-CAN is CAN driver board for A20 Allwinner SOCs. A20-CAN features are:

- compatible with A20-OLinuXino-LIME, A20-OLinuXino-LIME2, A20-OLinuXino-MICRO, A20-SOM-EVB
- connects to GPIO3 connector
- allow CAN networking of A20 boards running Linux
- Power LED
- PCB dimensions: 60x30mm

## **Contents**

## 1 Building Linux with CAN support

- o <u>1.1 Get sources</u>
- o 1.2 For Linux-Sunxi kernel (3.4)
- o 1.3 For Mainline kernel
- o 1.4 CAN bus usage

## **Building Linux with CAN support**

#### **Get sources**

Download kernel tree from:

```
git clone https://github.com/linux-sunxi/linux-sunxi.git
```

## For Linux-Sunxi kernel (3.4)

The can driver is not in the kernel tree. This is done with the following steps:

Download the can driver:

```
clone https://github.com/btolfa/sunxi-can-driver.git
```

### Copy file to kernel tree:

```
cp -v sunxi-can-driver/sun7i_can.* linux-sunxi/drivers/net/can
```

## Add Kconfig selection:

```
vi linux-sunxi/drivers/net/can/Kconfig
```

## Add the following:

```
config CAN_SUN7I
tristate "Sun7i CAN bus controller"
default n
help
This is the Sun7i CAN BUS driver for android system by peter chen.
```

#### Modify Makefile:

```
vi linux-sunxi/drivers/net/can/Makefile
```

#### Add:

```
obj-$(CONFIG_CAN_SUN7I) += sun7i_can.o
```

**NOTE:** The example build is with default sun7i\_defconfig. You can use your own. Now you device tree is ready for build. However the new module is not selected.

## Modify kernel:

```
cd linux-sunxi
make ARCH=arm CROSS_COMPILE=arm-linux-gnueabihf- -j4 sun7i_defconfig
make ARCH=arm CROSS COMPILE=arm-linux-gnueabihf- -j4 menuconfig
```

#### Select from:

```
[*] Networking support --->
```

```
<*> CAN bus subsystem support --->
<*> CAN Device Drivers --->
[M] Sun7i CAN bus controller
```

Save current configuration and build:

```
make ARCH=arm CROSS COMPILE=arm-linux-qnueabihf- -j4 uImage modules
```

Modify can section of script.bin file:

```
[can_para]
can_used = 1
can_tx = port:PH20<4><default><default><default>
can_rx = port:PH21<4><default><default><default>
```

Copy kernel and modules to SD-CARD and boot the system.

#### For Mainline kernel

In the mainline kernel there is support for CAN bus. However we need to declare that it's gonna be used.

First of all checkout \_\_sunxi\_next\_\_ branch:

```
cd linux-sunxi
git checkout -b sunxi-next origin/sunxi-next
```

Select \_\_sunxi\_defconfig\_\_:

```
make ARCH=arm CROSS COMPILE=arm-linux-gnueabihf- -j4 sunxi defconfig
```

**NOTE:** By default can module is build as part of the kernel.

**NOTE:** In the example we are gonna use A20-OLinuxIno-MICRO, but all other A20 based boards can be used.

**NOTE:** See device-tree binding in:

```
/compile/A20/linux-
sunxi/Documentation/devicetree/bindings/net/can/sun4i can.txt
```

Modify common device-tree sources:

```
vi arch/arm/boot/dts/sun7i-a20.dtsi
```

Append at line 1216:

```
can0_pins_a: can0@0 {
    allwinner,pins = "PH20","PH21";
    allwinner,function = "can";
    allwinner,drive = <0>;
    allwinner,pull = <0>;
};
```

Append at line 1442:

```
can0: can@01c2bc00 {
   compatible = "allwinner, sun4i-a10-can";
   reg = <0x01c2bc00 0x400>;
   interrupts = <0 26 4>;
   clocks = <&apbl_gates 4>;
   status = "disabled";
};
```

Open arch/arm/boot/dts/sun7i-a20-olinuxino-micro.dts:

```
vi arch/arm/boot/dts/sun7i-a20-olinuxino-micro.dts
```

## Append at the bottom:

```
&can0 {
    pinctrl-names = "default";
    pinctrl-0 = <&can0_pins_a>;
    status = "okay";
};
```

### Build everything needed:

```
make ARCH=arm CROSS COMPILE=arm-linux-gnueabihf- -j4 zImage dtbs modules
```

Copy kernel, module and dtb to sd-card

## CAN bus usage

Now when everything is ready we need to start using the CAN bus.

You should see \_\_can0\_\_ device with ifconfig:

If you don't make sure that module is loaded:

```
modprobe sun7i_can
```

#### Get some tools:

```
apt-get install can-utils
```

## Configure can bus

```
ip link set can0 down
ip link set can0 type can bitrate 100000 triple-sampling on loopback off
ip link set can0 up
```

Now CAN is set to 100kbps. Connect to some you other can devices.

Send simple message:

cansend can0 5A1#A5

For more infomation about can-utils usage: <a href="http://www.armadeus.com/wiki/index.php?title=CAN\_bus\_Linux\_driver">http://www.armadeus.com/wiki/index.php?title=CAN\_bus\_Linux\_driver</a>